# Stream metrics storage in Timescale DB

[Timescale](https://www.timescale.com/) is Postgresql based open source time series DB. Unlike Influx, Timescale does not store all the indexes in RAM, therefore it can be used to store large amount of metric values. In this case, the same Postgresql DB can be used to store metric values, stream history and data acquisition settings.

### Postgresql and Timescale DB installation

A specific Postgresql version (9.6, 10 or 11) must be installed during setup process. If earlier Postgresql version is installed (for example, Centos 7 default repository contains Posgresql 9.2), it shoud be fully removed including /usr/bin executables.

To setup Postgresql 9.6+Timescale DB on CentOS, do the following:

1. Install Postgresql repository

yum install -y https://download.postgresql.org/pub/repos/yum/11/redhat/rhel-7 x86\_64/pgdg-redhat-repo-latest.noarch.rpm

2. Create /etc/yum.repos.d/timescale\_timescaledb.repo file

```
[timescale_timescaledb]
name=timescale_timescaledb
baseurl=https://packagecloud.io/timescale/timescaledb/el/7/$basearch
repo_gpgcheck=1
gpgcheck=0
enabled=1
gpgkey=https://packagecloud.io/timescale/timescaledb/gpgkey
sslverify=1
sslcacert=/etc/pki/tls/certs/ca-bundle.crt
metadata_expire=300
```
3. Install Postgresql

yum install -y postgresql96-server

4. Install TimescaleDB

yum install -y timescaledb-postgresql-9.6

5. Initialize Postgresql DB

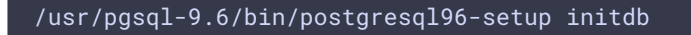

6. Configure Postgresql to work with Timescale DB

timescaledb-tune --yes --pg-config=/usr/pgsql-9.6/bin/pg\_config

7. Configure access to Postgresql tables in /var/lib/pgsql/9.6/data/pg\_hba.conf file

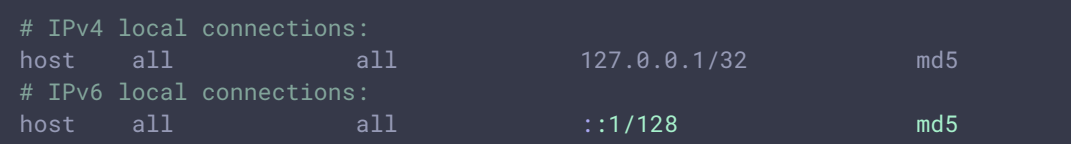

8. Launch Postgresql

su - postgres /usr/pgsql-9.6/bin/postgres &

9. Enter Postgresql console

/usr/pgsql-9.6/bin/psql

10. Create user and DB

```
CREATE USER wcsoam WITH PASSWORD 'wcsoam';
CREATE DATABASE wcsstat;
```
11. Grant DB privileges to user

```
\c wcsstat
GRANT ALL PRIVILEGES ON ALL TABLES IN SCHEMA public TO "wcsoam";
```
12. Initialize Timescale extension

CREATE EXTENSION IF NOT EXISTS timescaledb CASCADE;

13. Create DB to store stream history and data [acquisition](file:///opt/TeamCityAgent/work/e8d9ff752ef6fac0/site/WCSOAM1/Stream_history_storage_in_SQL_DB/) settings

```
CREATE DATABASE wcsoam;
\c wcsoam
GRANT ALL PRIVILEGES ON ALL TABLES IN SCHEMA public TO "wcsoam";
```
14. Exit Postgresql console

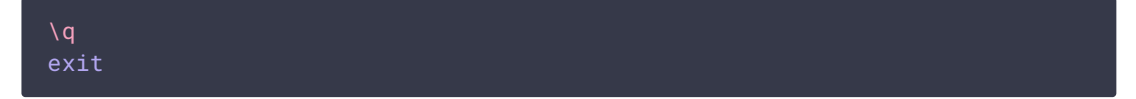

## Timescale DB setup

To configure Timescale DB for metric storage, do the following:

1. Set the following parameter in wcsoam.properties file

metric\_store=timescale

2. Set metrics storage chunk interval in init\_tsdb.properties file. By default, metrics are stored in 2 days chunks

timescale\_chunk\_interval=2 days

3. Launch DB setup script

./init\_tsdb.sh

#### <span id="page-2-0"></span>Data retention setup using cron

To save disk space, data retention can be set using cron utility. For example, set crontab as follows to check conditions table every 5 minutes and delete metrics data older than 5 days:

```
*/5 * * * * PGPASSWORD="wcsoam" /usr/pgsql-9.6/bin/psql -h localhost -p 5432
-U wcsoam -d wcsstat -w -c "SELECT drop_chunks(interval '5 days',
'conditions');"
```
#### DB structure

The following table shoul be in Postgresql to store metrics data

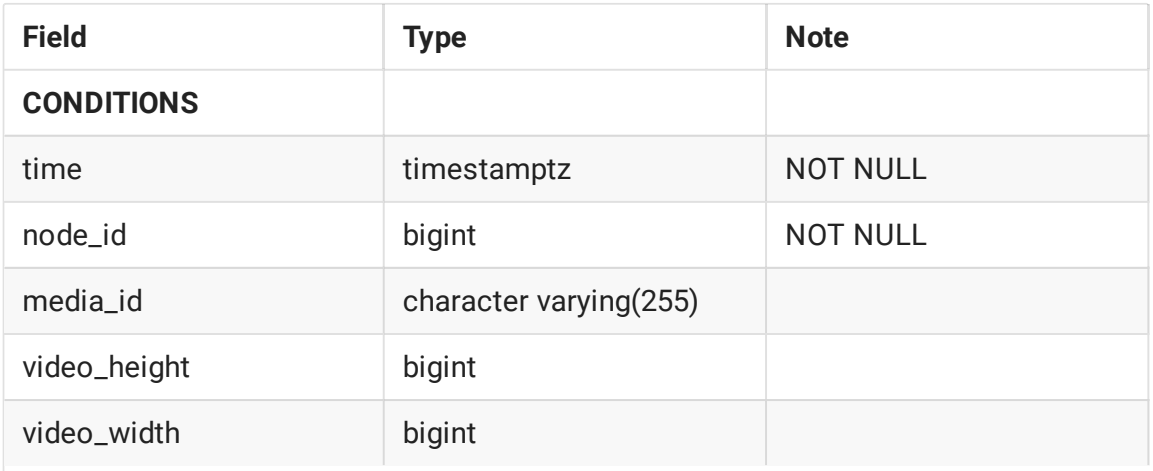

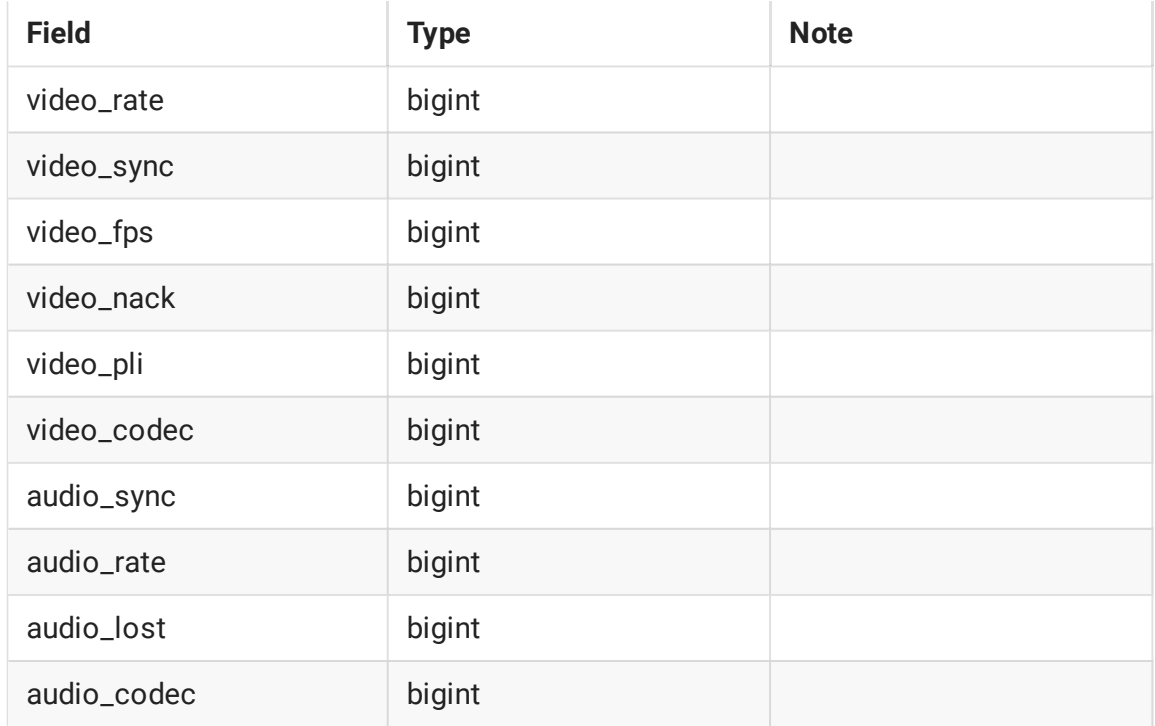

Metrics data are fragmented to chunks and are stored to subtables, each subtable volume is defined by chunk duration. To limit subtables amount, it is [recommeded](#page-2-0) to setup data retention using cron with maximum data storage interval.